Go to the link : <https://www.digialm.com/EForms/html/form63417/login.html>

Enter TCs credential.

Then click on exam enrollment.

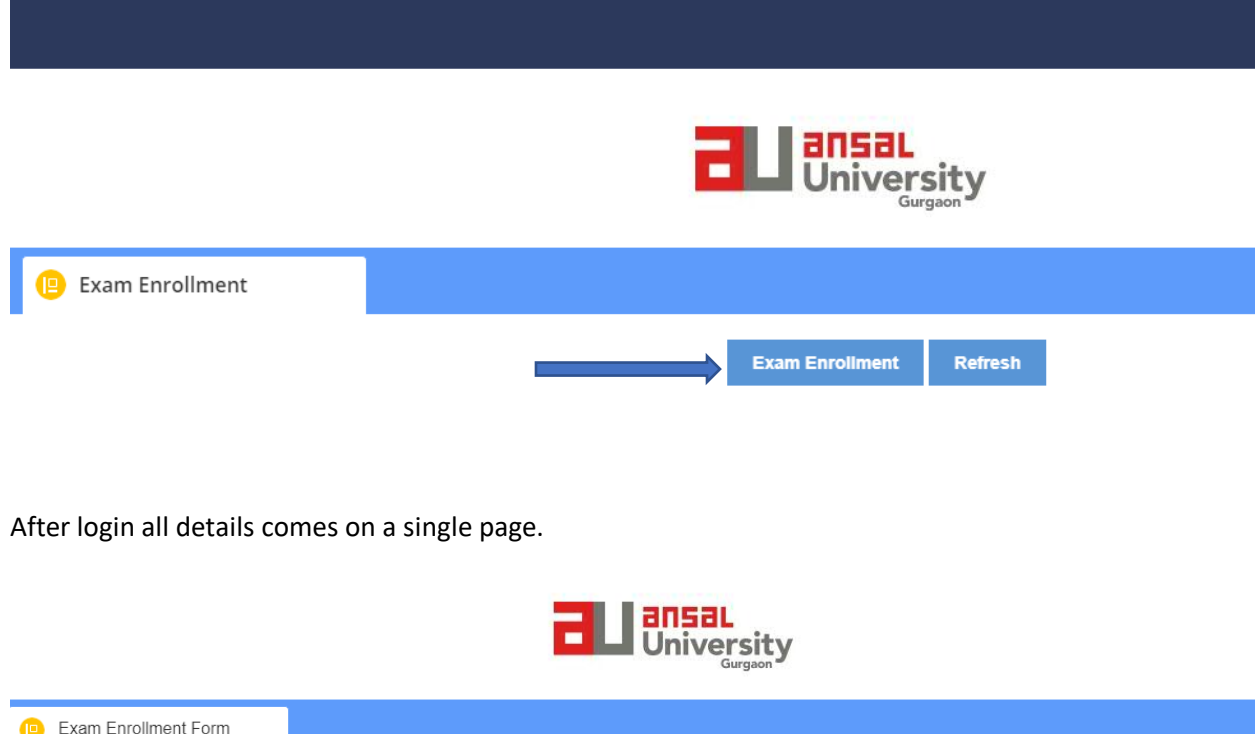

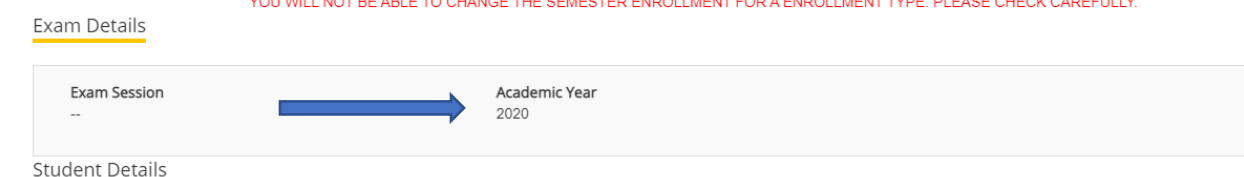

FASE OUTSIX SABERULIN

Here all exam type is mentioned and student can select the subject as per requirement.

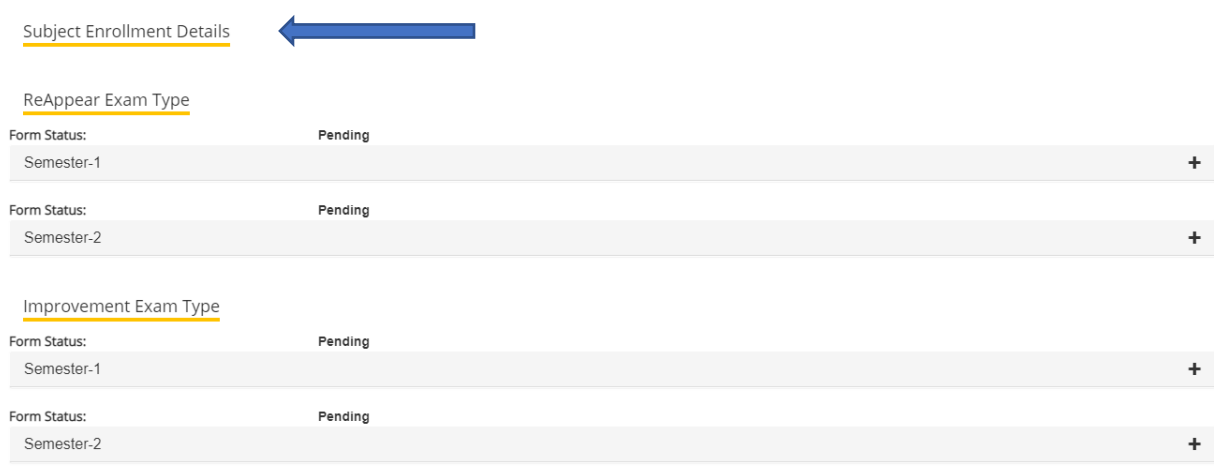

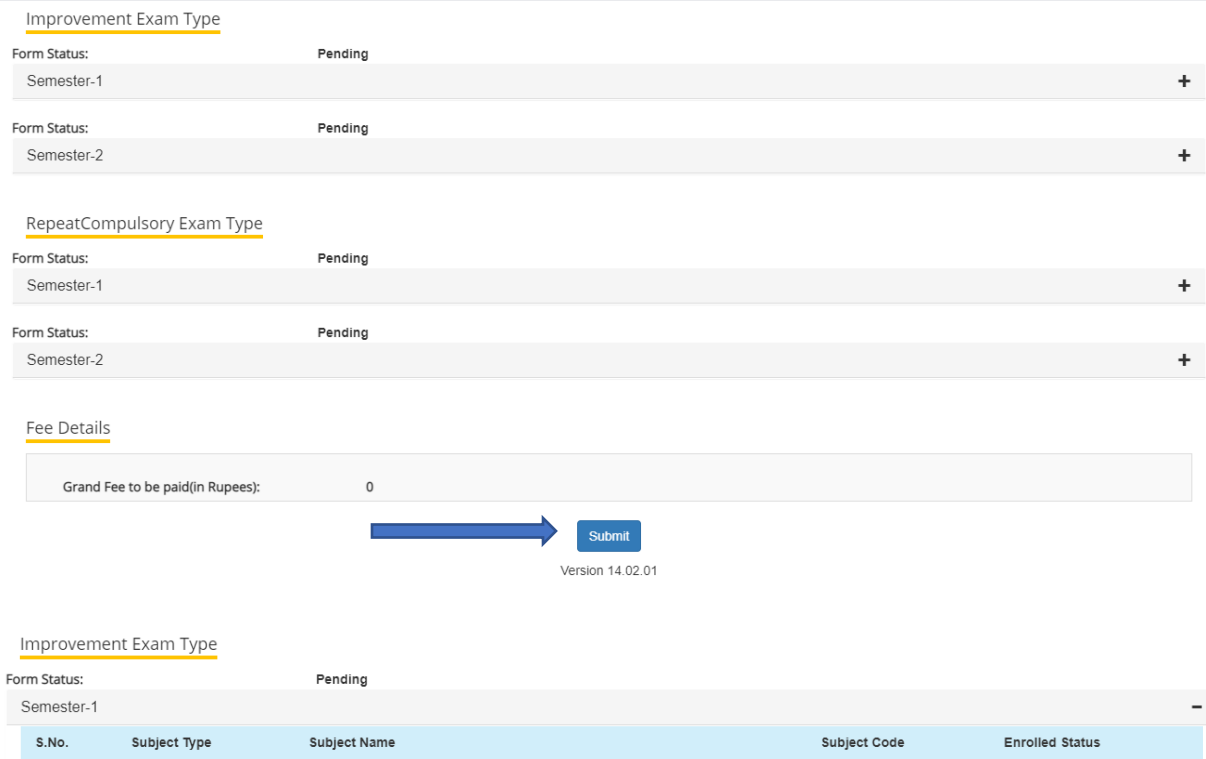

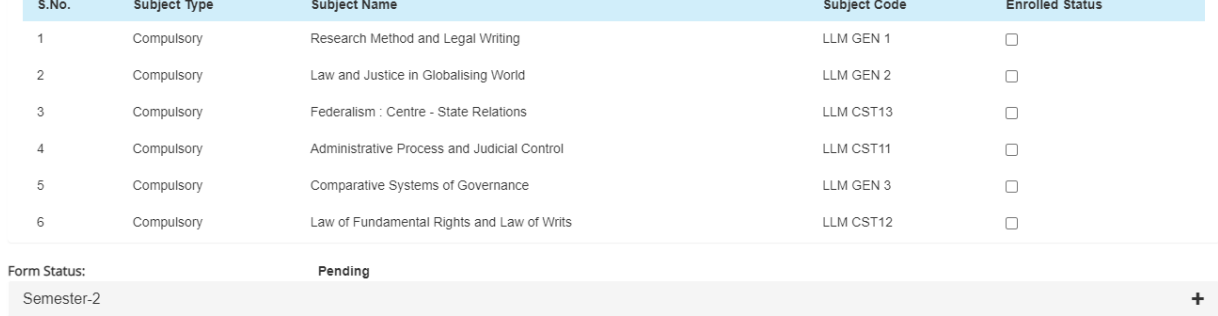

After selecting subject as per requirement please submit for fees payment.